# **e**logbook

# Newsletter 21<sup>st</sup> Apr 2023

This newsletter has been designed to provide you with regular correspondence and updates from the elogbook team.

Launched

Monday 27<sup>th</sup>

March

#### 3 weeks since launch

Have you seen the new <u>elogbook</u>? 28,000 operations were entered in the first week and there have been surprisingly few bugs. There is a new launch <u>help page</u> for up to date information and as usual, please do let us know of any other new issues.

## Don't Panic!

For a few weeks you can still access the <u>old elogbook site</u> - this will be closed down fully soon.

# What do I need to do?

- TPDs have a look at who is in your training programme and correct the lists as required
- 2. Trainees Ensure your year in training and trainee type are correct

### Bugs already identified and fixed

- Trainer reports for TPD's and procedure by trainer report now working
- SAC report for general surgery now displays column for assisted
- SAC report groups with age limits now display correctly
- Date ordering in browse operations now displaying correctly
- Consultants now displaying correctly when editing an operation
- Favourites now display in alphabetical order
- Operation date & consultant are now carried forward to the next operation
- When adding a Paediatric operation, Gestation is no longer a required field

### **Data Controller**

Please remember that you are the data controller for your data and you must therefore register with the <u>information</u> <u>commissioner</u>.

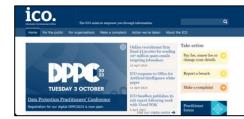

# **Contact Us and Feedback**

Please tell us what you think about the elogbook – we can't improve it without you telling us what needs to change. To provide feedback use any of the following

- 1. The elogbook <u>helpdesk</u>. (you will need to log in)
- 2. The live site: Use the blue 'Feedback' or the red 'Report Issue' buttons
- 3. Your specialties elogbook representative
- 4. BOTA, ASIT or any of the specialty SACs or Specialty Associations

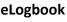

Current site

Launch information and guidance

#### **Help Videos**

<u>Overview</u>

**Filtering** 

Audit functions
Part 1
Part 2
Part 3

#### Programme Directors

#### **Director's Reports**

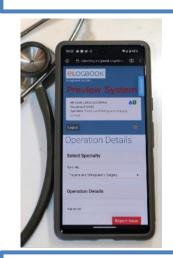

Remember, please follow us on twitter for further news updates

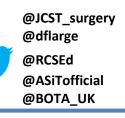